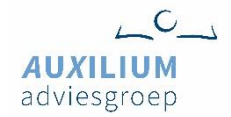

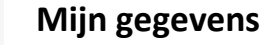

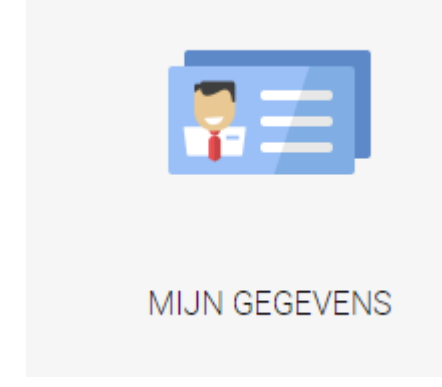

U krijgt via deze button toegang tot uw kantoor- en persoonsgegevens in de AFAS omgeving MijnAuxilium.nl.

Via deze pagina kunt u alle informatie over uzelf als persoon, maar ook van de organisatie bekijken en direct wijzigen. Let op alleen de beheerder (hoofdcontactpersoon lidmaatschap) heeft toestemming om de organisatiegegevens te wijzigen.

## Als u klikt op de button dan komt u bij 'mijn gegevens' (zie de afbeelding hieronder).

**MIJN GEGEVENS** Via deze pagina kun je alle informatie over jezelf als persoon, maar ook van je organisatie bekijken en direct wijzigen. **CONTACTPERSONEN** PERSOONLIJKE GEGEVENS **ORGANISATIFGEGEVENS** Wijzig hier je persoonlijke gegevens. Bekijk en wijzig hier zelf je organisatiegevens. Een contactpersoon kan inloggen in de klantportal en diverse functionaliteiten Snel en eenvoudig! Vergeet niet een leuke foto! gebruiken.

## **Button 1: Persoonlijke gegevens**

Hier vindt u uw persoonlijke gegevens zoals deze nu bij ons bekend zijn (en als ze bekend zijn).

Met deze button past u uw gegevens aan

Rollen

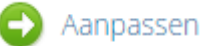

Onderaan bij Autorisatierollen ziet u of u beheerder bent van de kantoorgegevens, alleen deze persoon kan de kantoorgegevens ze aanpassen.

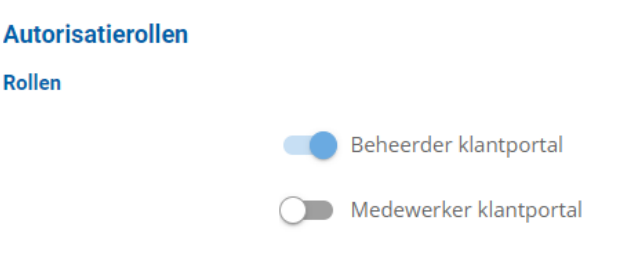

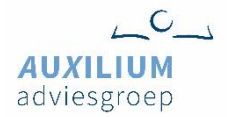

Bij het kopje 'Nieuwsbrieven' kunt u aangeven of u de Auxilium Actueel en/of de cursusmailing wilt ontvangen. De Auxilium Actueel wordt circa 2 keer per maand toegestuurd en bevat belangrijke informatie voor uw adviespraktijk en uw lidmaatschap, zoals wijzigingen in de modellenbibliotheek. Alle medewerkers van een aangesloten kantoor ontvangen de Auxilium Actueel. De buttons staan standaard op 'ja' (lichtblauw: u heeft al eerder toestemming gegeven). Wilt u de mailingen niet ontvangen? Klik op de button en deze kleurt lichtgrijs, u ontvangt de desbetreffende mailing niet meer.

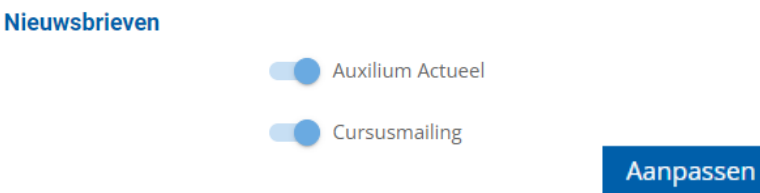

**!** Na het aanpassen van uw gegevens klikt u op

er volgt dan een pop-up waar u ter beveiliging uw inloggegevens moet invoeren.

## **Button 2: Organisatiegegevens (= kantoorgegevens)**

Hier kan de **beheerder**/hoofdcontactpersoon Auxilium-lidmaatschap de kantoorgegevens inzien en wijzigen. Dit werkt op dezelfde wijze als bij de persoonlijke gegevens. Via de button 'aanpassen'

Aanpassen

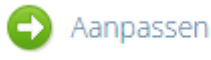

**!** Na het aanpassen van uw gegevens klikt u op

er volgt dan een pop-up waar u ter beveiliging uw inloggegevens moet invoeren.

## **Button 3: Contactpersonen (= medewerkers verbonden aan het kantoor)**

Hier kan de beheerder zien welke medewerkers (Mdw.) aan het kantoor zijn gekoppeld. De beheerder/hoofdcontactpersoon Auxilium-lidmaatschap (Beh.) kan de gegevens van medewerkers toevoegen, wijzigen en verwijderen.

Via de blauwe balk bovenaan kunt u nieuwe contactpersonen (medewerkers) aanmaken.

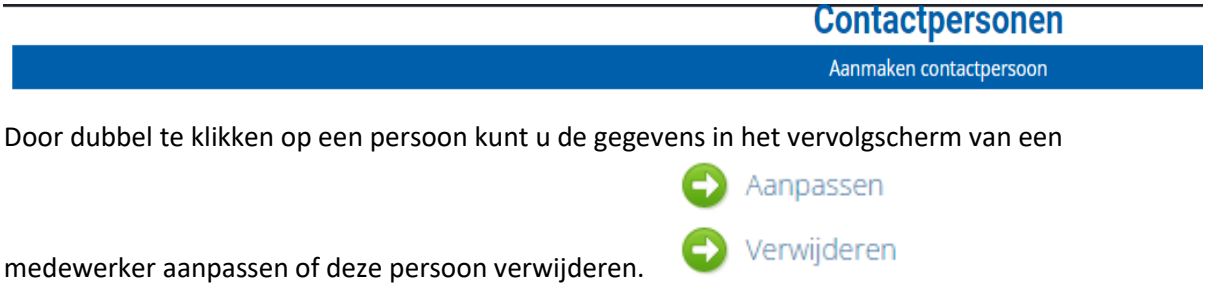